# Quick Start Guide

LS110 HelloDevice Lite Series

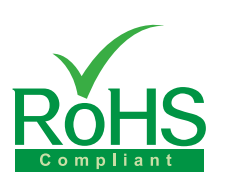

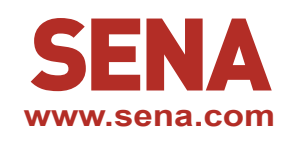

## **Pin-out & Cabling**

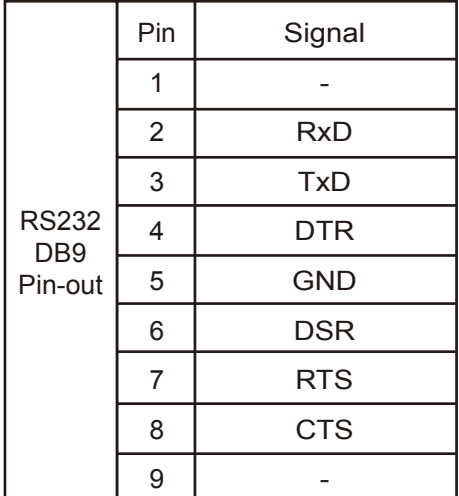

DB9 Male serial port pin-out for configuration and serial data communication

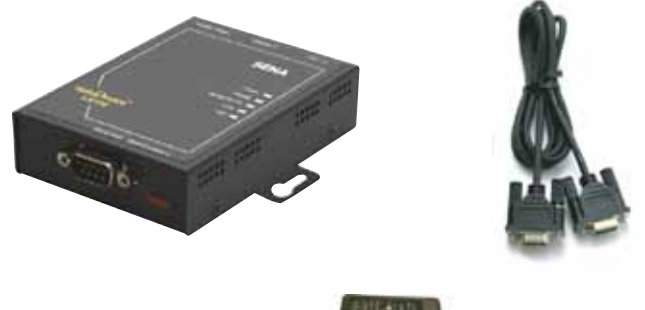

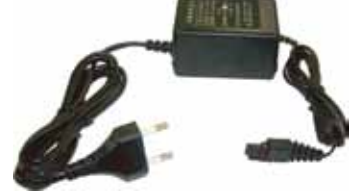

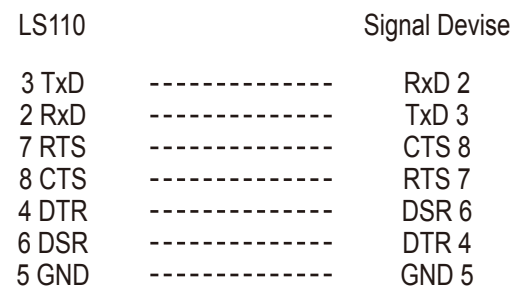

User can use serial data cable included in the product package for connecting host PC or serial device

## **Connection**

#### Connect Ethernet Cable ②

 $(1)$ 

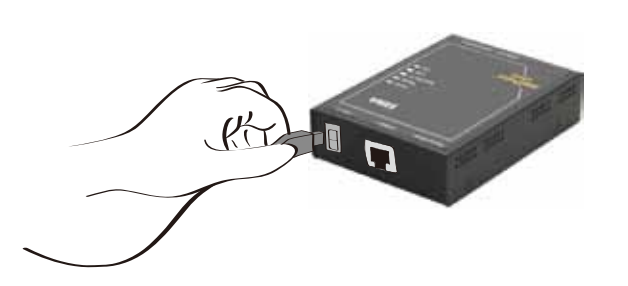

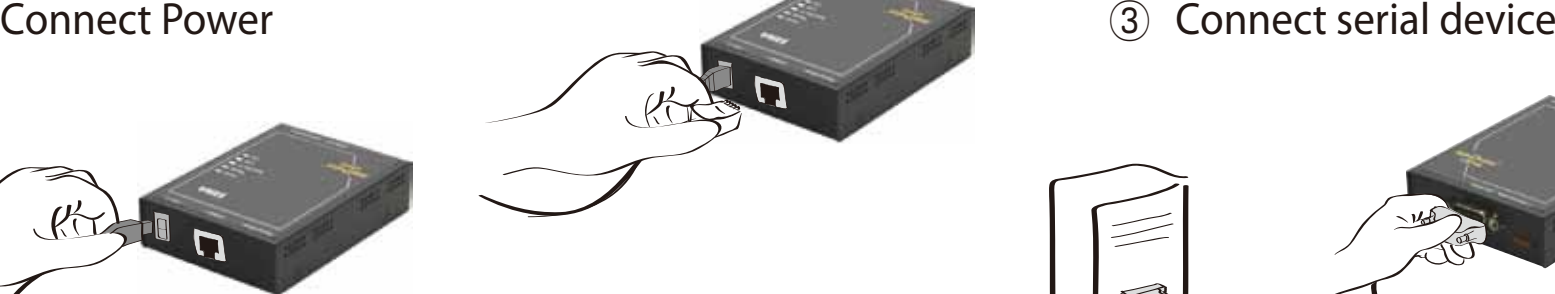

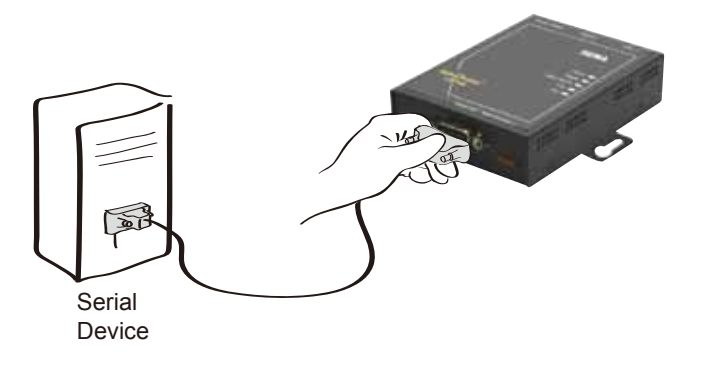

### **Configuration**

Default Log-in ID/Password is root/root. User can choose one of the following processes

1. Configuration using the Hyper terminal or Telnet

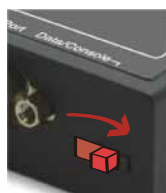

Connect to host PC. Then, slide Data/Console switch to the Console side.

Set up the serial configuration parameters of the terminal emulation program as follows: 9600 Baud rate / 8 Data bits / None Parity / 1 Stop bit / No Hardware flow control

2. Configuration using the HelloDevice manager

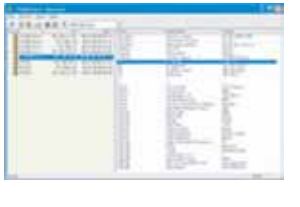

Insert CD

HelloDevice Manager and User Manual are available for download from Sena website at http://www.sena.com/support/downloads/.

For more information, refer to the user manual.

#### Visit us at **www.sena.com**

Copyright 1998-2012, Sena Technologies, Inc. All rights reserved.